## **HOW TO Register for the Introduction to community coaching (ICC) on-line**

Hi all,

GREAT NEWS!!! I am happy to report that the ICC module is now available on-line **for anyone (in the World…) to do!**

Everyone (who would like to start their coaching certification) is welcome to do it. This is what they need to do:

- 1. GO in your locker account. If you don't have one, here is how to get a Locker account:
	- a. Go t[o www.coach.ca](http://www.coach.ca/)

ı

- b. Click on the button "The Locker"
- c. You will see: "Are you already a coach in another sport and already have a NCCP#?"
	- i. If yes, Enter your NCCP and password
	- ii. If no, click on the link below "Don't have an NCCP#? Create one now!"
		- 1. (follow the instructions prompted on the screen).

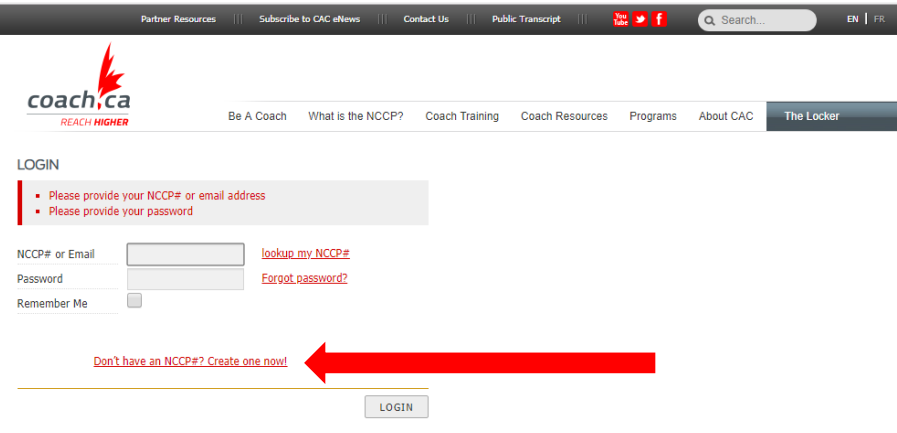

Then you will see the following screen 1 (follow the instructions prompted on the screen).:

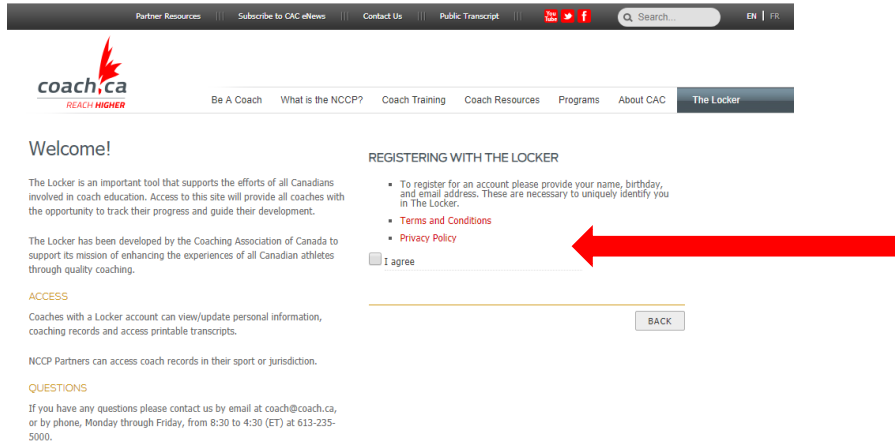

Once you have completed your registration, you will received an email.

- 2. You will need to go to the login page again in order to login to your locker account. For the e-learning modules, you will click on the elearning tab.
- 3. Before you start the ICC module, you will need to complete the Multisport "Coach Initiation in Sport" online module as a pre-requisite. It is available at the cost of \$15.00. To find the online modules, click on the "e-learning" tab in your profile. Note that the e-learning section in the Locker has been upgraded to now include a roll down menu to choose specific sports (cross country skiing is there) and Multisport modules:

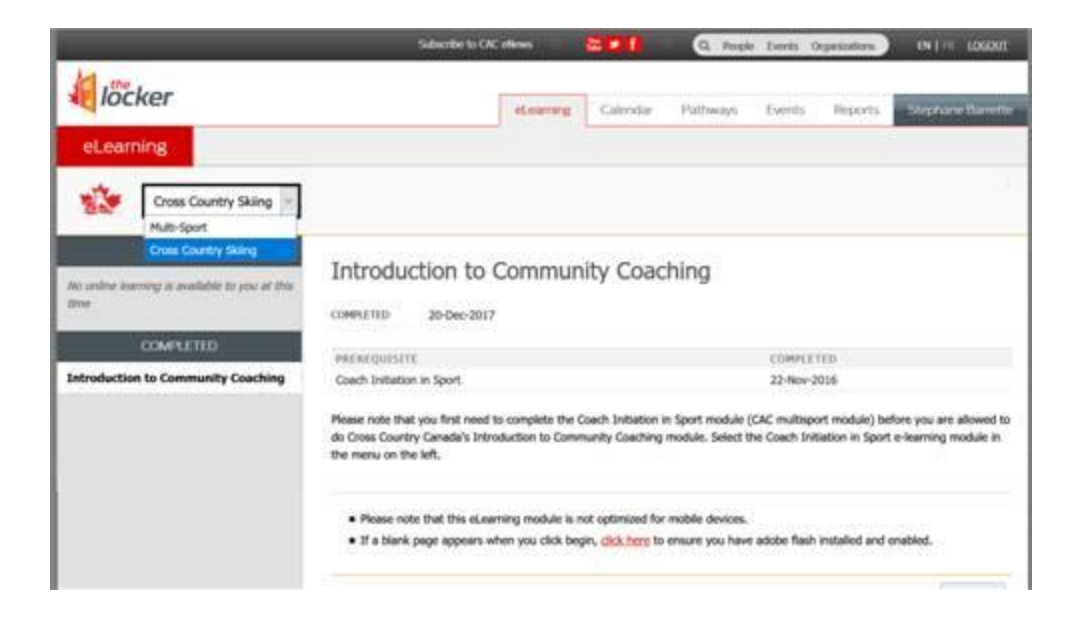

- 1- All coaches first need to complete the Coach Initiation in Sport module (CAC multisport module) before they are allowed to do CCC's Introduction to Community Coaching module. Coaches can select the Coach Initiation in Sport e-learning module under the multisport menu. They simply won't be able to proceed any further without having this multisport credited first.
- 2- Once you have finished the pre-requisite module, you can do the ICC module
- 3- The registration fee for the Introduction to Community Coaching module is \$52, payable by credit card.
- 4- Coaches can expect to take 4 to 5 hours to complete the module if they are thorough but once started they can exit the course at any point and when they return subsequently they will be able to continue exactly from where they last exited the module. NB: This information is provided at the start of the module.
- 5- The left side menu in the module (table of content) that appears permanently on every slide has restricted navigation, ie coaches cannot skip any step or any slide. They must start with the Intro on slide 1 and proceed from there. Once steps and sub-sections have been visited and completed though, coaches can navigate back and forth within the completed steps to date. NB: This information is provided at the start of the module.

6- It is very important that coaches proceed to the very last slide of the module and click on the completion button to get this training credited to their transcript (updated automatically). If coaches are certified in another sport or for another cross country ski NCCP context, they will also earn PD points for having completed this module.

## A few more notes:

- 1- Be patient when clicking on e-learning sports' menu items. It takes a little while to upload.
- 2- You will need Adobe Flash or HTML5 to read the module. You will be prompted to upload or activate the latest version of your computer default player.
- 3- The module should be readable under most web browsers. If not try a different browser such as Google Chrome which you can upload for free from the internet.

Once the module has been completed, it will automatically be credited to your file and you will get the status of community coach In Training. You will then have the choice to continue your training as community coach or competition-introduction coach. For more information visit the CCC website.